## **Tutorial Update Flash**

1. Fazer Download do [Adobe Flash Player](https://get.adobe.com/pt/flashplayer/). <https://get.adobe.com/flashplayer/?loc=br>

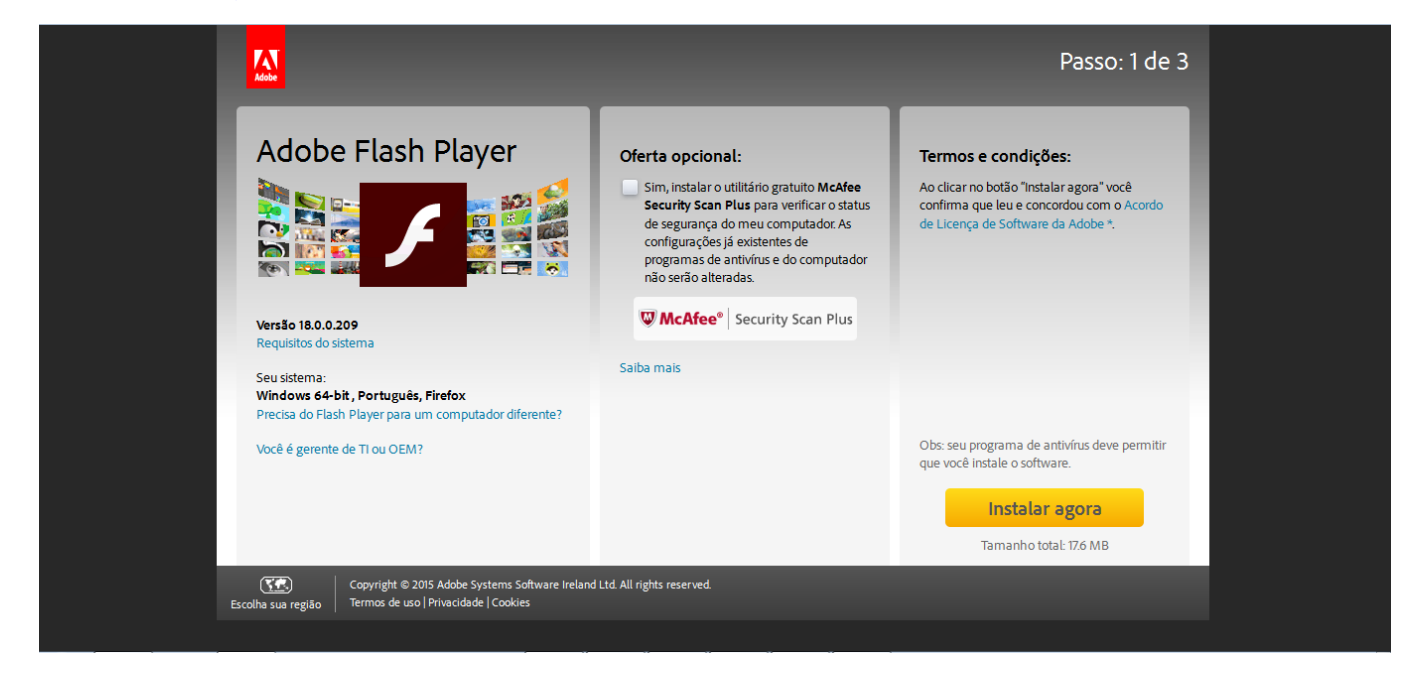

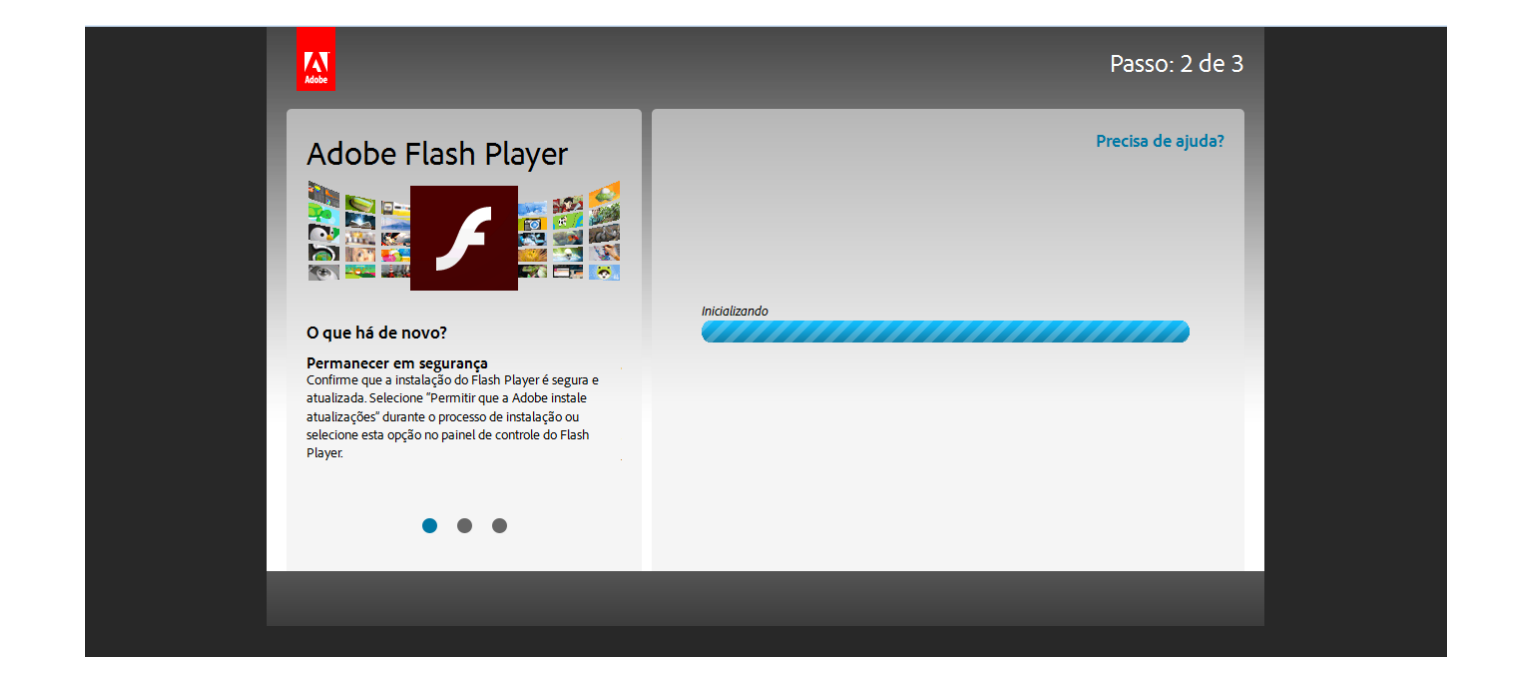

## 2. Instalar o Flash Player.

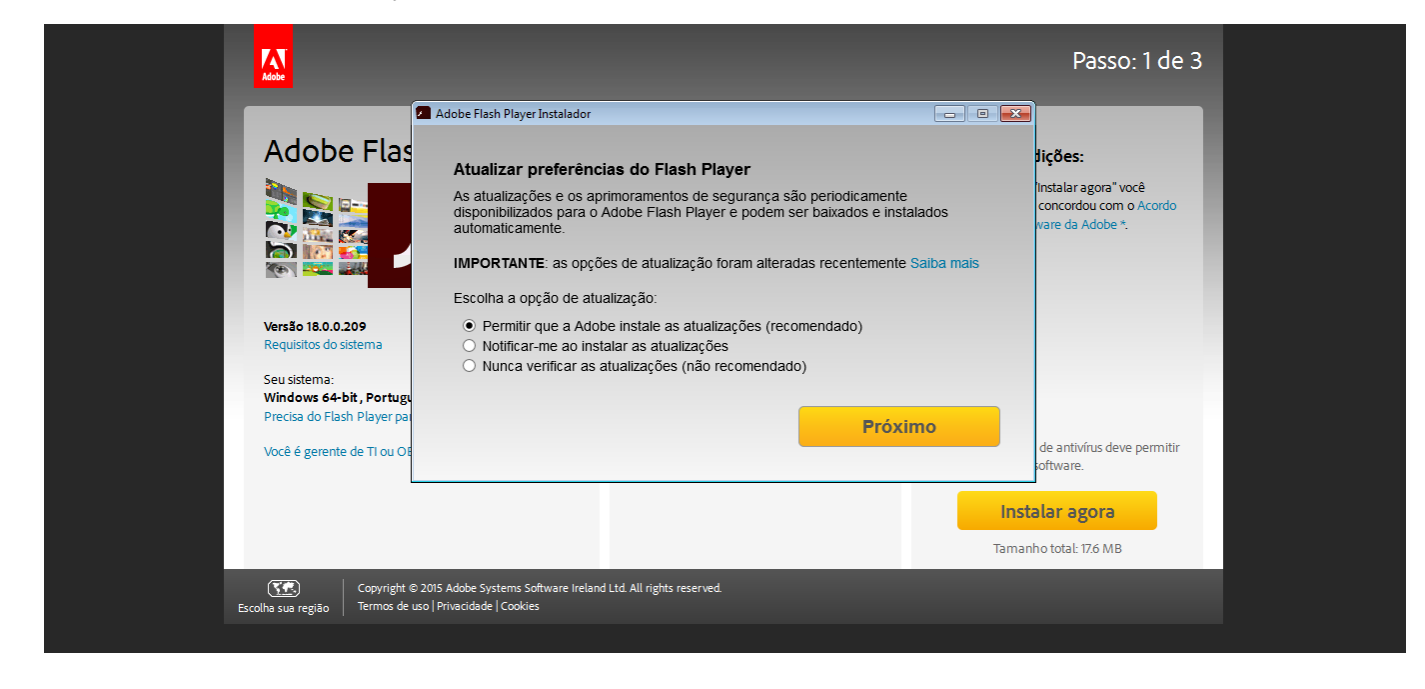

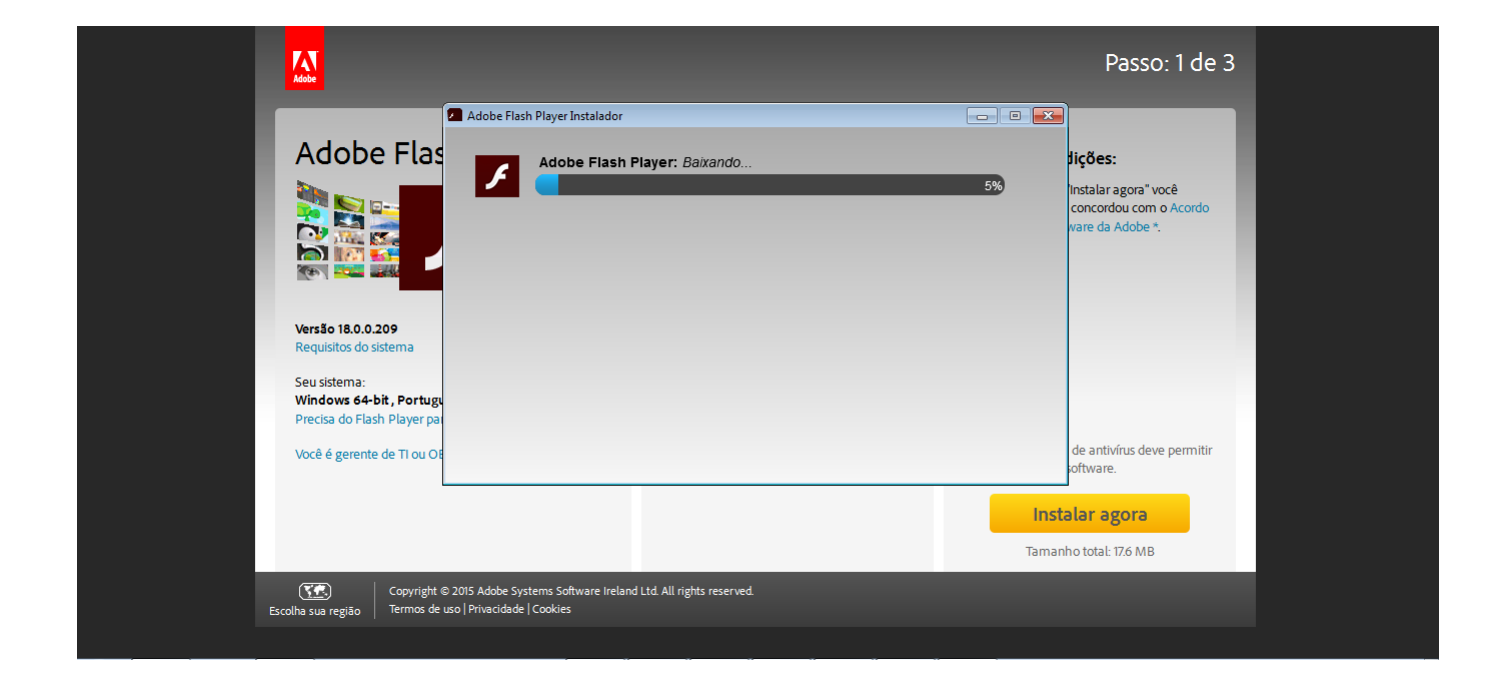

## 3. Concluir a Instalação

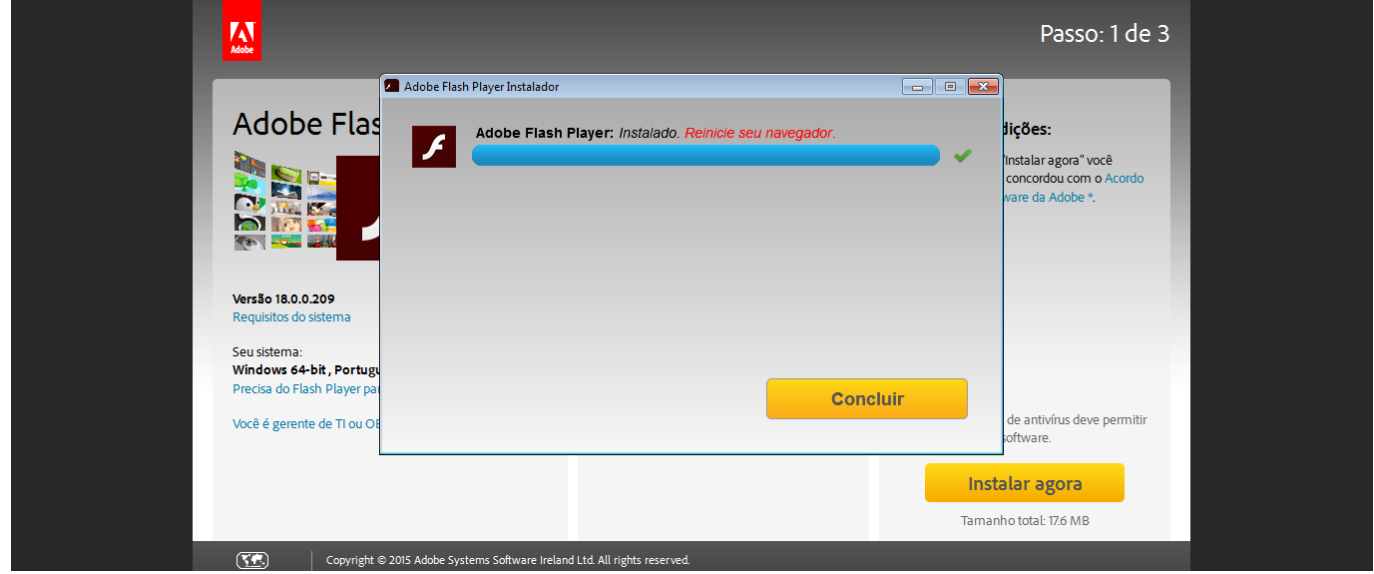

4. Reiniciar o Browser

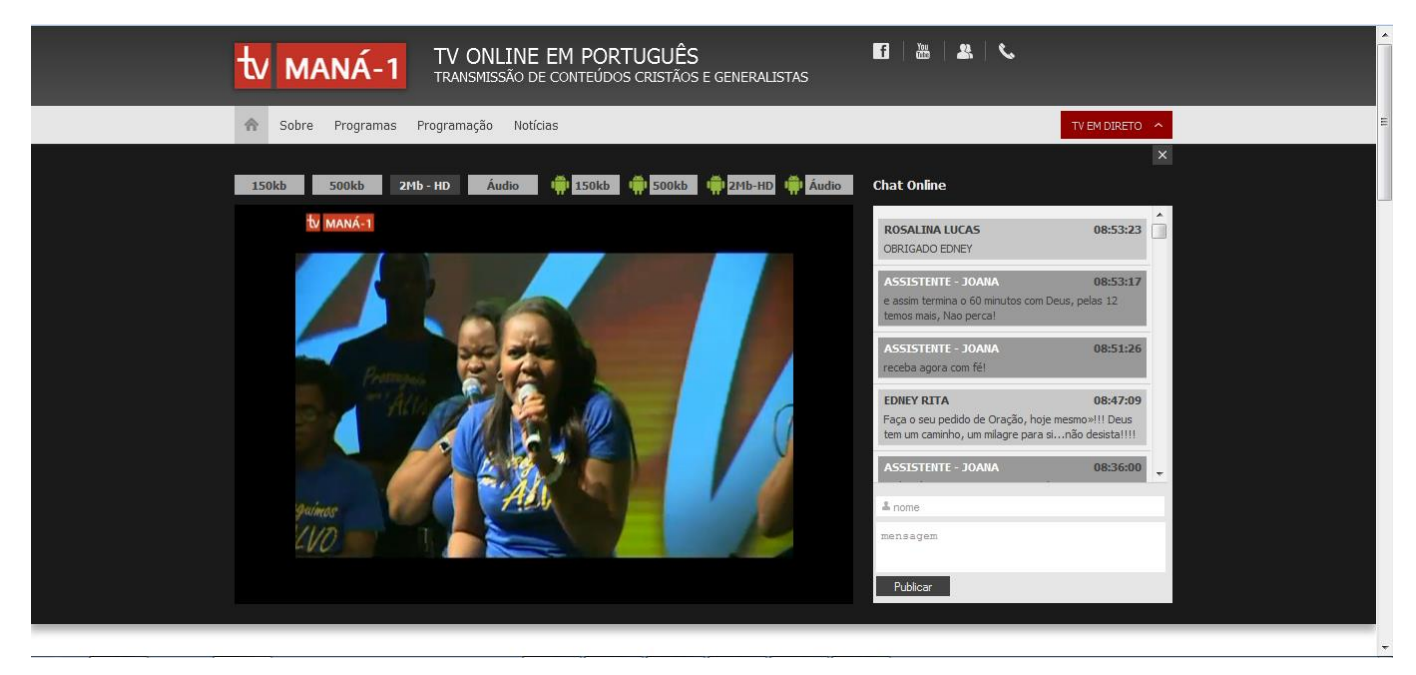